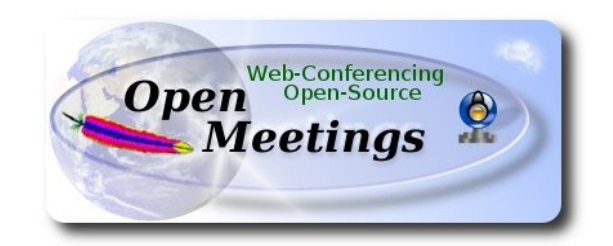

### **Installation of Apache OpenMeetings 3.0.x** on  **CentOS 7**

This tutorial it is bassed on a fresh installa tion of

### **CentOS-7.0-1406-x86\_64-GnomeLive.iso**

It is tested with positive result. We will use the Apache's binary version:

OpenMeetings 3.0.4 stable

that is to say should suppress his compilation.

It is done step by step**.**

17-9-2014 updated 17-2-2015

Starting...

1) At first place modify Selinux level security for the installation.

sudo gedit /etc/selinux/config

…modify:

SELINUX=**enforcing**

...to

### SELINUX=**permissive**

When finish the installation you can back to enforcing level.

**2)**

 **--------- Update Operative System --------**

Update operative system:

yum update -y

...and reboot for kernel changes:

reboot

## **3)**

Install gedit and wget (both are already installed in the distro but...):

sudo yum -y install gedit wget

**4)**

### **----------- ADD Repos ------------**

### **## EPEL & Remi: ##**

wget [http://epel.mirror.nucleus.be/7/x86\\_64/e/epel-release-7-5.noarch.rpm](http://epel.mirror.nucleus.be/7/x86_64/e/epel-release-7-5.noarch.rpm) wget<http://rpms.famillecollet.com/enterprise/remi-release-7.rpm>

sudo rpm -Uvh remi-release-7\*.rpm epel-release-7\*.rpm

Enable Remi:

### gedit /etc/yum.repos.d/remi.repo

...and modify to:

### enabled=1

### **## ElRepo ##**

rpm --import<https://www.elrepo.org/RPM-GPG-KEY-elrepo.org>

rpm -Uvh<http://www.elrepo.org/elrepo-release-7.0-2.el7.elrepo.noarch.rpm>

**## Nux ##** (In only one line)

rpm -Uvh [http://li.nux.ro/download/nux/dextop/el7/x86\\_64/nux-dextop-release-0-](http://li.nux.ro/download/nux/dextop/el7/x86_64/nux-dextop-release-0-1.el7.nux.noarch.rpm) [1.el7.nux.noarch.rpm](http://li.nux.ro/download/nux/dextop/el7/x86_64/nux-dextop-release-0-1.el7.nux.noarch.rpm)

## **## RpmForge ###**

rpm -Uvh http://pkgs.repoforge.org/rpmforge-release/rpmforge-release-0.5.3-1.el7.rf.x86\_64.rpm

## **Adobe** repo 64-bit x86 64 ## For Flash player.

rpm -ivh http://linuxdownload.adobe.com/adobe-release/adobe-release-x86\_64-1.0-1.noarch.rpm

rpm --import /etc/pki/rpm-gpg/RPM-GPG-KEY-adobe-linux

**5)**

## **-------- Installation of packages and libraries --------**

Should install packages and libraries necessary:

(In only one line)

yum install -y libjpeg libjpeg-devel giflib giflib-devel giflib-utils ghostscript freetype freetype-devel unzip gcc gcc-c++ ncurses ncurses-devel make zlib zlib-devel libtool bison bison-devel openssldevel bzip2 bzip2-devel ImageMagick file-roller git flash-plugin autoconf automake nasm pkgconfig nmap tomcat-native

# **-------- LibreOffice** or **OpenOffice ------**

LibreOffice it is installed already in the distro. But if you use a different iso installation:

yum -y install libreoffice Is need it to convert upload files.

**7)**

## **-------- Oracle Java 1.8 --------**

Oracle Java 1.8 it is necessary to OpenMeetings works.

OpenJava 1.8 it is installed already, but is not ok for installing OpenMeeting. **Icedtea-web,** that is a browser java plugin, is already installed and can help for room recordings and share desktop from Conference Room in OpenMeetings. Actually don´t need this plugin.

Well, should install Oracle Java 1.8.

Please visit:

 http://www.oracle.com/technetwork/java/javase/downloads/jdk8-downloads-2133151.html? ssSourceSiteId=otnes

...clic on:

### **Agree and procced**

...clic on:

## **Accept License Agreement**

...and download the file called:

## **jdk-8u31-linux-x64.rpm**

Place where the file was downloaded, for example:

cd /home/you\_user

and install it:

rpm -Uvh jdk-8u31-linux-x64.rpm

update-alternatives --install /usr/bin/java java /usr/java/jdk1.8.0\_31/jre/bin/java 20000

update-alternatives --install /usr/bin/jar jar /usr/java/jdk1.8.0\_31/bin/jar 20000

**6)**

update-alternatives --install /usr/bin/javac javac /usr/java/jdk1.8.0\_31/bin/javac 20000

update-alternatives --install /usr/bin/javaws javaws /usr/java/jdk1.8.0\_31/jre/bin/javaws 20000

...now you must choose between OpenJava and Oracle Java to work with. Type the number **2** after run this command:

update-alternatives --config java

...so we select Oracle Java.

The next commands will give only one option each. Then is not what to choose:

update-alternatives --config javaws

update-alternatives --config javac

**8)** 

### **-------- Installation MariaDB database server --------**

MariaDB is the new database server.

We install it:

yum install -y mariadb mariadb-server

...and starting mariadb:

systemctl start mariadb.service

Give a password to mariadb root admin:

mysqladmin -u root password **new-password**

Make a database for OpenMeetings:

mysql -u root -p

...will ask for the root password we does just now:

CREATE DATABASE open304 DEFAULT CHARACTER SET 'utf8';

...now do a new user with a new password:

CREATE USER 'hola'@'localhost' IDENTIFIED BY '123456';

...and give privileges to this user on the open304 database:

GRANT ALL PRIVILEGES ON open304.\* TO 'hola'@'localhost' WITH GRANT OPTION;

### FLUSH PRIVILEGES;

quit

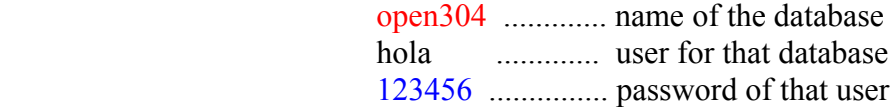

To start, restart and stop mariadb:

systemctl start mariadb.service

systemctl restart mariadb.service

systemctl stop mariadb.service

**9)** 

**-------- ImageMagick --------**

We had installed ImageMagick in the beginning. Will work with png, jpg, gif, etc

**10)**

**-------- Sox --------**

Sox is already installed in the distro. Will work sound about.

**11)**

**-------- Swftools --------**

Swftools participate in convert uploaded files to swf and show them in the blackboard.

Will compile it:

cd /opt

wget<http://www.swftools.org/swftools-2013-04-09-1007.tar.gz>

tar xzvf swftools-2013-04-09-1007.tar.gz

cd /opt/swftools-2013-04-09-1007

./configure --libdir=/usr/lib --bindir=/usr/bin

make

make install

cd /opt

**12)**  -------- **Compile and installation of ffmpeg, lame, yasm and x264--------**

To compile and install ffmpeg, lame, yasm and x264, i made my own mixture between these two web pages:

<https://trac.ffmpeg.org/wiki/CompilationGuide/Centos>

<http://wiki.razuna.com/display/ecp/FFMpeg+Installation+on+CentOS+and+RedHat>

Ffmpeg will work with the video.

Starting...

Please copy and past as it is, do not any change.

mkdir ~/ffmpeg\_sources

 $cd$  ~/ffmpeg\_sources

Should install some package and libraries: (In only one line)

yum install -y glibc alsa-lib-devel faac faac-devel faad2 faad2-devel gsm gsm-devel imlib2 imlib2 devel lame-devel libogg libvorbis vorbis-tools zlibtheora theora-tools libvpx-devel

First will download all the packages we need to compile. In shell as root:

 curl -L -O<http://downloads.sourceforge.net/project/lame/lame/3.99/lame-3.99.5.tar.gz> git clone --depth 1 git://git.code.sf.net/p/opencore-amr/fdk-aac curl -O<http://downloads.xiph.org/releases/opus/opus-1.1.tar.gz> wget<http://downloads.xvid.org/downloads/xvidcore-1.3.2.tar.gz> wget<http://downloads.xiph.org/releases/ogg/libogg-1.3.1.tar.gz> wget<http://downloads.xiph.org/releases/vorbis/libvorbis-1.3.4.tar.gz> wget<http://downloads.xiph.org/releases/theora/libtheora-1.1.1.tar.gz> wget<http://www.tortall.net/projects/yasm/releases/yasm-1.2.0.tar.gz> git clone<http://git.chromium.org/webm/libvpx.git> git clone git://git.videolan.org/x264.git git clone git://source.ffmpeg.org/ffmpeg.git

...once all these packages-files are downloaded start the compilation...please be connected Internet.

**1) ---- libmp3lame ----**

 $cd$  ~/ffmpeg\_sources

tar xzvf lame-3.99.5.tar.gz

cd lame-3.99.5

#### (In only one line)

./configure --prefix="\$HOME/ffmpeg\_build" --bindir="\$HOME/bin" --disable-shared --enablenasm

make

make install

make distclean

**2) ---- libfdk\_aac ----**

cd ~/ffmpeg\_sources

cd fdk-aac

autoreconf -fiv

./configure --prefix="\$HOME/ffmpeg\_build" --disable-shared

make

make install

make distclean

### **3) ---- libopus ----**

cd ~/ffmpeg\_sources

tar xzvf opus-1.1.tar.gz

cd opus-1.1

./configure --prefix="\$HOME/ffmpeg\_build" --disable-shared

make

make install

make distclean

#### **4) ---- Install xvid ----**

cd ~/ffmpeg\_sources

tar xzvf xvidcore-1.3.2.tar.gz

cd xvidcore/build/generic

./configure --prefix="\$HOME/ffmpeg\_build"

make

make install

### **5) ---- Install LibOgg ----**

cd ~/ffmpeg\_sources

tar xzvf libogg-1.3.1.tar.gz

cd libogg-1.3.1

./configure --prefix="\$HOME/ffmpeg\_build" --disable-shared

make

make install

### **6) ---- Install Libvorbis ----**

cd  $\sim$ /ffmpeg\_sources

tar xzvf libvorbis-1.3.4.tar.gz

cd libvorbis-1.3.4

```
./configure --prefix="$HOME/ffmpeg_build" --with-ogg="$HOME/ffmpeg_build" --disable-shared
```
make

make install

## **7) ---- Install Libtheora ----**

cd ~/ffmpeg\_sources

tar xzvf libtheora-1.1.1.tar.gz

cd libtheora-1.1.1

#### (In only one line)

./configure --prefix="\$HOME/ffmpeg\_build" --with-ogg="\$HOME/ffmpeg\_build" --disableexamples --disable-shared --disable-sdltest --disable-vorbistest

make

make install

### **8) ---- Install Yasm ----**

yum remove yasm

tar xzfv yasm-1.2.0.tar.gz

cd yasm-1.2.0

```
 ./configure --prefix="$HOME/ffmpeg_build" --bindir="$HOME/bin"
```
make

make install

```
 export "PATH=$PATH:$HOME/bin"
```
**9) ---- Install Libvpx ----**

```
 cd ~/ffmpeg_sources
```
cd libvpx

./configure --prefix="\$HOME/ffmpeg\_build" --disable-examples

make

make install

#### **10) ---- Install X264 ----**

cd ~/ffmpeg\_sources

cd x264

./configure --prefix="\$HOME/ffmpeg\_build" --bindir="\$HOME/bin" --enable-static

make

make install

#### **### Config Libraries ###**

export LD\_LIBRARY\_PATH=/usr/local/lib/

echo /usr/local/lib >> /etc/ld.so.conf.d/custom-libs.conf

ldconfig

#### **Pag 11**

### **11) ---- FFmpeg ----**

 $cd$  ~/ffmpeg\_sources

cd ffmpeg

git checkout release/2.2

PKG\_CONFIG\_PATH="\$HOME/ffmpeg\_build/lib/pkgconfig"

export PKG\_CONFIG\_PATH

(In only one line)

./configure --prefix="\$HOME/ffmpeg\_build" --extra-cflags="-I\$HOME/ffmpeg\_build/include" --extra-ldflags="-L\$HOME/ffmpeg\_build/lib" --bindir="\$HOME/bin" --extra-libs=-ldl --enable-gpl --enable-nonfree --enable-libfdk\_aac --enable-libmp3lame --enable-libopus --enable-libvorbis --enable-libvpx --enable-libx264 --enable-libtheora --enable-libxvid

make

make install

…................................................................

The compilation is finished.

…................................................................

Now we have the compiled files in:  $\sim$ /bin

Should copy all them to /usr/local/bin to be enabled:

 $cd \sim/bin$ 

cp ffmpeg ffprobe ffserver lame vsyasm x264 yasm ytasm /usr/local/bin

#### **13)**

**-------- Jodconverter --------**

We need Jodconverter to convert the uploaded files.

cd /opt

wget http://jodconverter.googlecode.com/files/jodconverter-core-3.0-beta-4-dist.zip

unzip jodconverter-core-3.0-beta-4-dist.zip

**14)**

### **-------- Installation of Apache OpenMeetings --------**

We'll install the 3.0.4 stable version. Should make the OpenMeetings installation in **/opt/red5304**

Make a folder called **red5304** where download the Apache OpenMeetings file and where make the installation:.

mkdir /opt/red5304

This url that you can visit, is the Apache OpenMeetings 3.0.4 stable version:

<http://openmeetings.apache.org/downloads.html>

cd /opt/red5304

Here i put two valids examples links to choose download:

wget<http://archive.apache.org/dist/openmeetings/3.0.4/bin/apache-openmeetings-3.0.4.zip>

...or

wget<http://archive.apache.org/dist/openmeetings/3.0.4/bin/apache-openmeetings-3.0.4.zip>

unzip apache-openmeetings-3.0.4.zip

...save the original file to /opt:

mv apache-openmeetings-3.0.4.zip /opt

**15)**

### **---- Connector Java MariaDB----**

This file is need it to connect OpenMeetings with MariaDB:

#### **Pag 13**

#### cd /opt

### (In only one line)

wget [http://repo1.maven.org/maven2/mysql/mysql-connector-java/5.1.32/mysql-connector-java-](http://repo1.maven.org/maven2/mysql/mysql-connector-java/5.1.32/mysql-connector-java-5.1.32.jar)[5.1.32.jar](http://repo1.maven.org/maven2/mysql/mysql-connector-java/5.1.32/mysql-connector-java-5.1.32.jar)

cp mysql-connector-java-5.1.32.jar /opt/red5304/webapps/openmeetings/WEB-INF/lib

and do to **nobody** owner of OpenMeetings:

chown -R nobody /opt/red5304

**16) -------- Configuration of OpenMeetings for MariaDB --------**

Will configure OpenMeetings to connect with MariaDB:

cd /opt/red5304/webapps/openmeetings/WEB-INF/classes/META-INF

mv persistence.xml persistence.xml-ori

mv mysql\_persistence.xml persistence.xml

cd /opt

sudo gedit /opt/red5304/webapps/openmeetings/WEB-INF/classes/META-INF/persistence.xml

...and modify line 81:

Url=jdbc:mysql://localhost:3306/openmeetings?.......

to

Url=jdbc:mysql://localhost:3306/open304?....

...open304 is the database name we gives when install MariaDB and build it.

Modify also **lines 86** and **87** respectively:

```
, Username=root
, Password=" />
```
...to

```
, Username=hola
, Password=123456" />
```
...hola is the user name we gives when install MariaDB for **open304** database.

... 123456 is the password for **hola** user.

If you choose any other database name, user name or password here is where to change.

Protect the access to this file:

chmod 640 /opt/red5304/webapps/openmeetings/WEB-INF/classes/META-INF/persistence.xml

### **17)**

### **---- Script to launch red5-OpenMeetings ----**

Build a script to start and stop red5-OpenMeetings, that we´ll call **red5**

#### sudo gedit /etc/init.d/red5

...copy and past the text from here:

```
#
#!/bin/sh -e
#
# Startup script for Red5
export RED5_HOME=/opt/red5304
start_red5="$RED5_HOME/red5.sh start"
stop_red5="$RED5_HOME/red5-shutdown.sh stop"
start() {
      echo -n "Starting Red5: "
     \{\text{start}\ \text{red}5\} \& echo "done."
}
stop() \{
```

```
 echo -n "Shutting down Red5: "
     ${stop_red5}
      echo "done."
}
case "$1" in
  start)
      start
      ;;
  stop)
      stop
      ;;
  restart)
      stop
      sleep 10
      start
      ;;
  *)
      echo "Usage: $0 {start|stop|restart}"
esac
exit 0
```
...to here.

If you made the installation in any other path, can modify the line:

## RED5\_HOME=/opt/red5304

...to

RED5\_HOME=/your-installation-path

Give permission of execution to the script:

chmod +x /etc/init.d/red5

```
18)
```
Restart mariadb:

systemctl restart mariadb.service

...and start red5-OpenMeetings:

#### /etc/init.d/red5 start

...wait somes longs seconds and later go with browser to:

#### <http://localhost:5080/openmeetings/install>

...there will have to appear a page similar to this one:

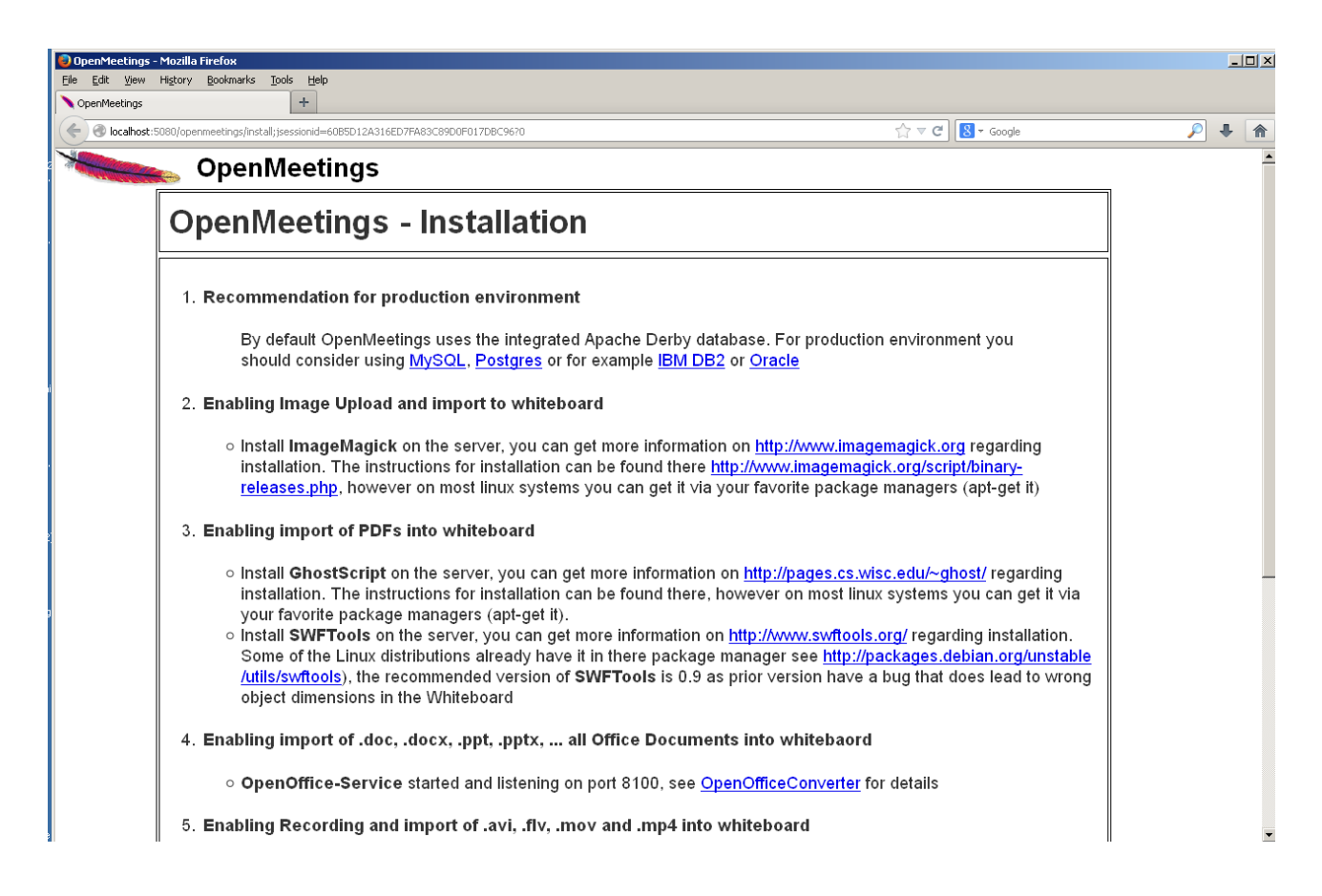

..click **Next** button in the foot page and this other page will appear:

#### **Pag 17**

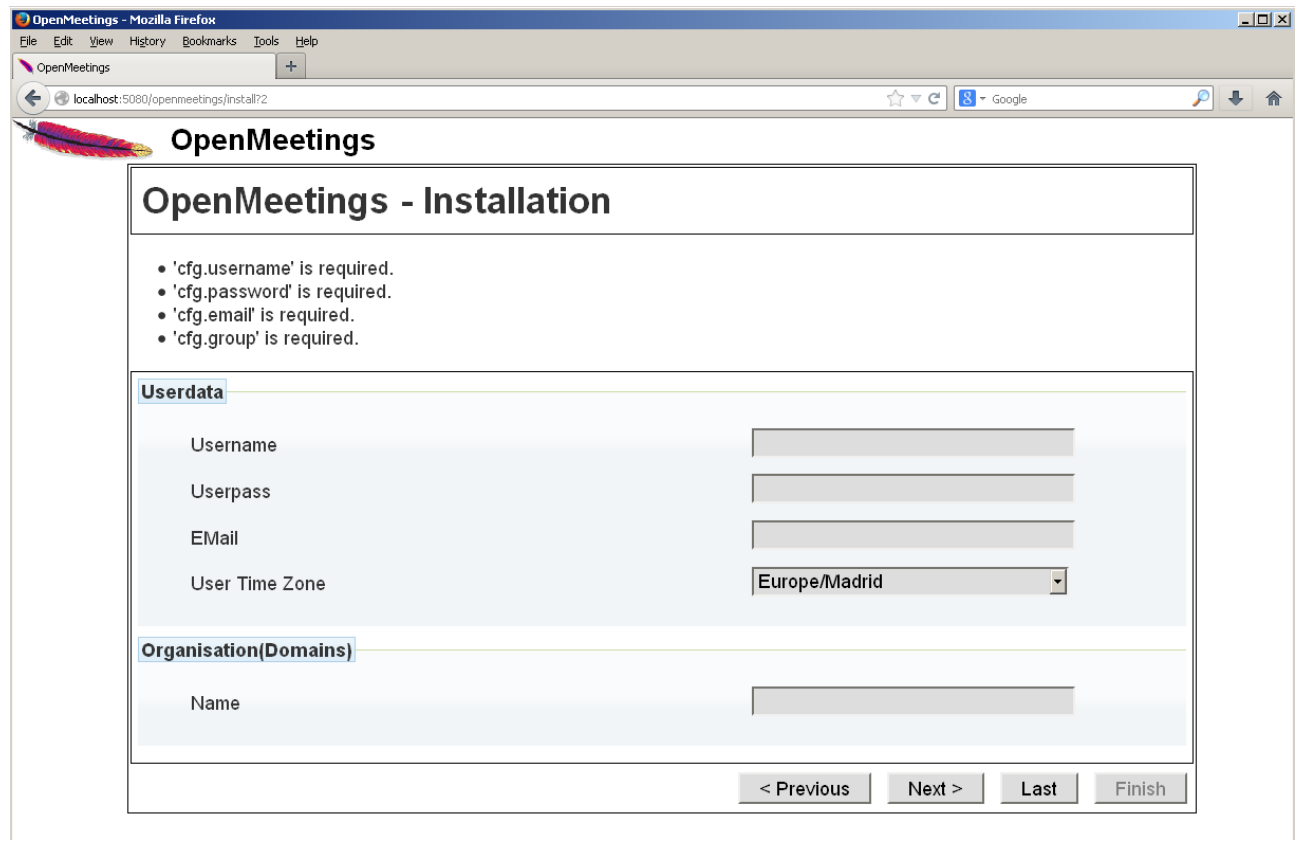

...here we have to introduce necessaryly, to be able to continue, the following:

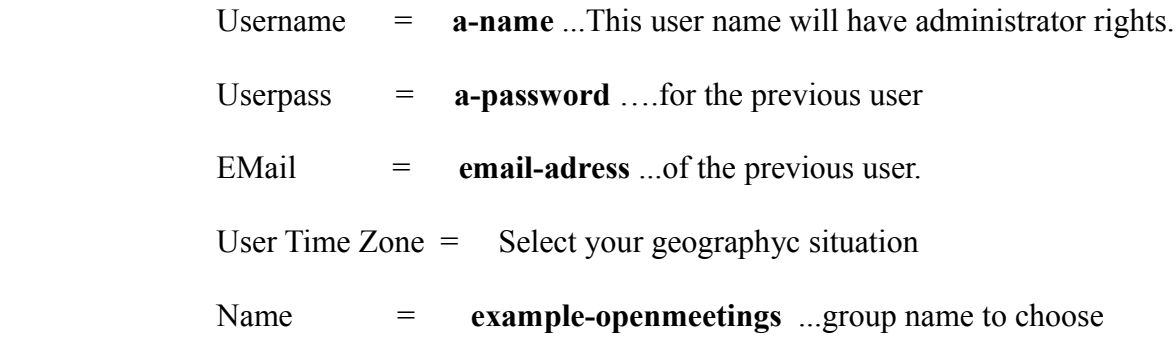

After finish the complet installation we´ll configure the rest.

...click **Last** and this other page will appear:

### **Pag 18**

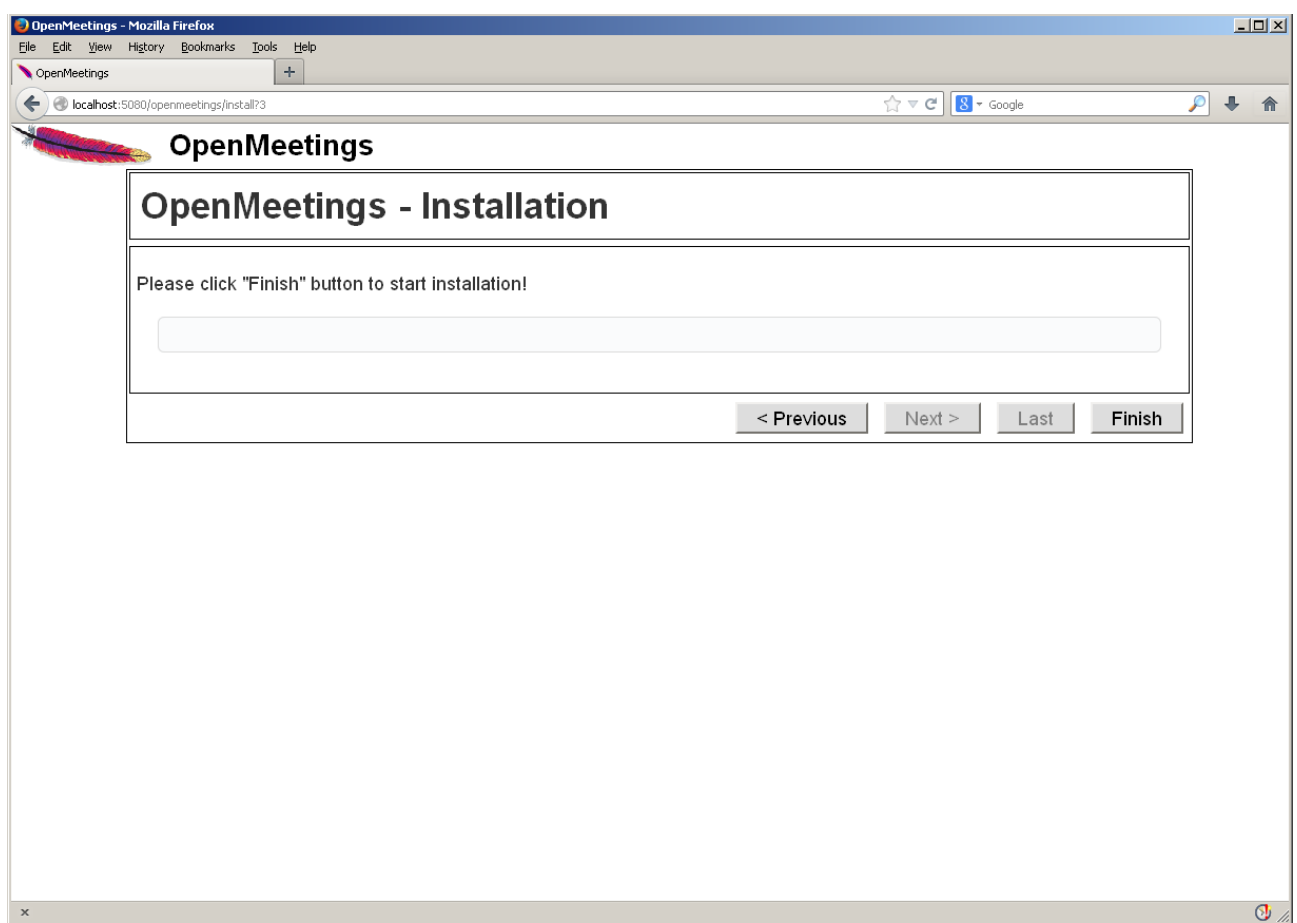

…click **Finish** and will start to fill the database tables:

 $\mathbf{x}$ 

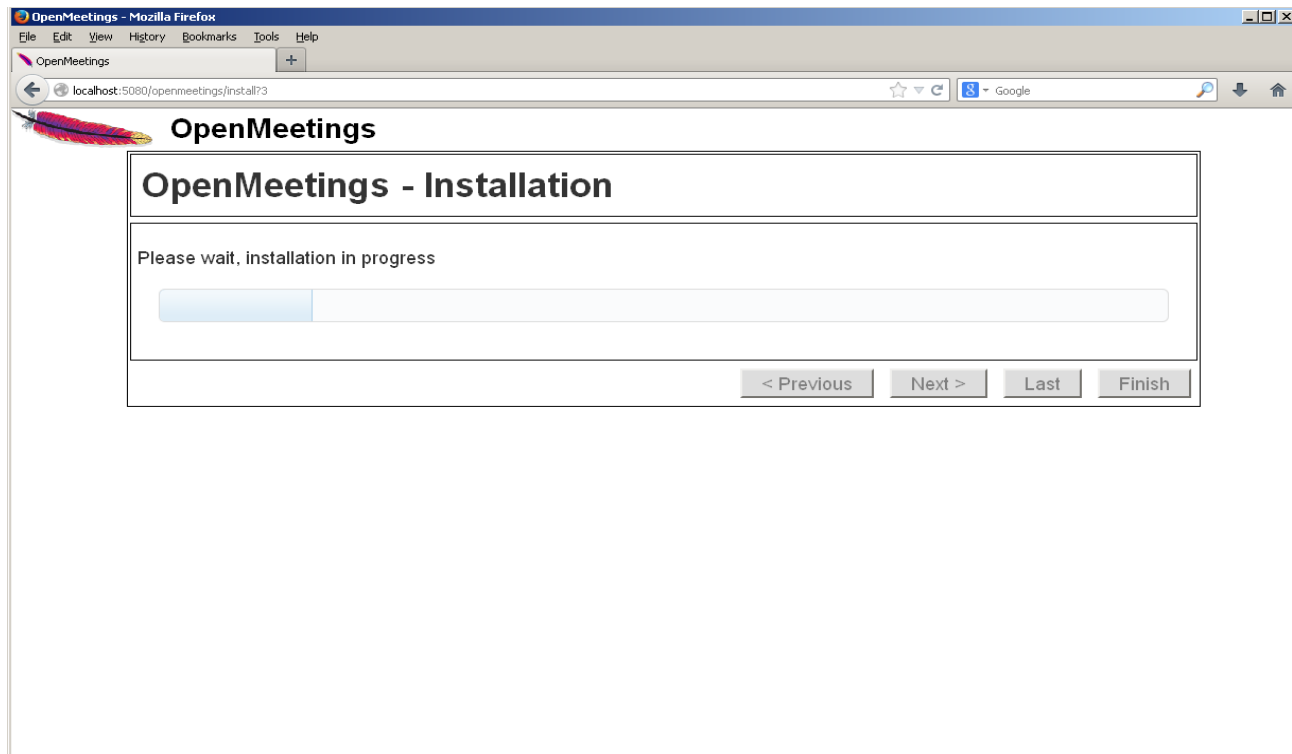

When finish should show this page:

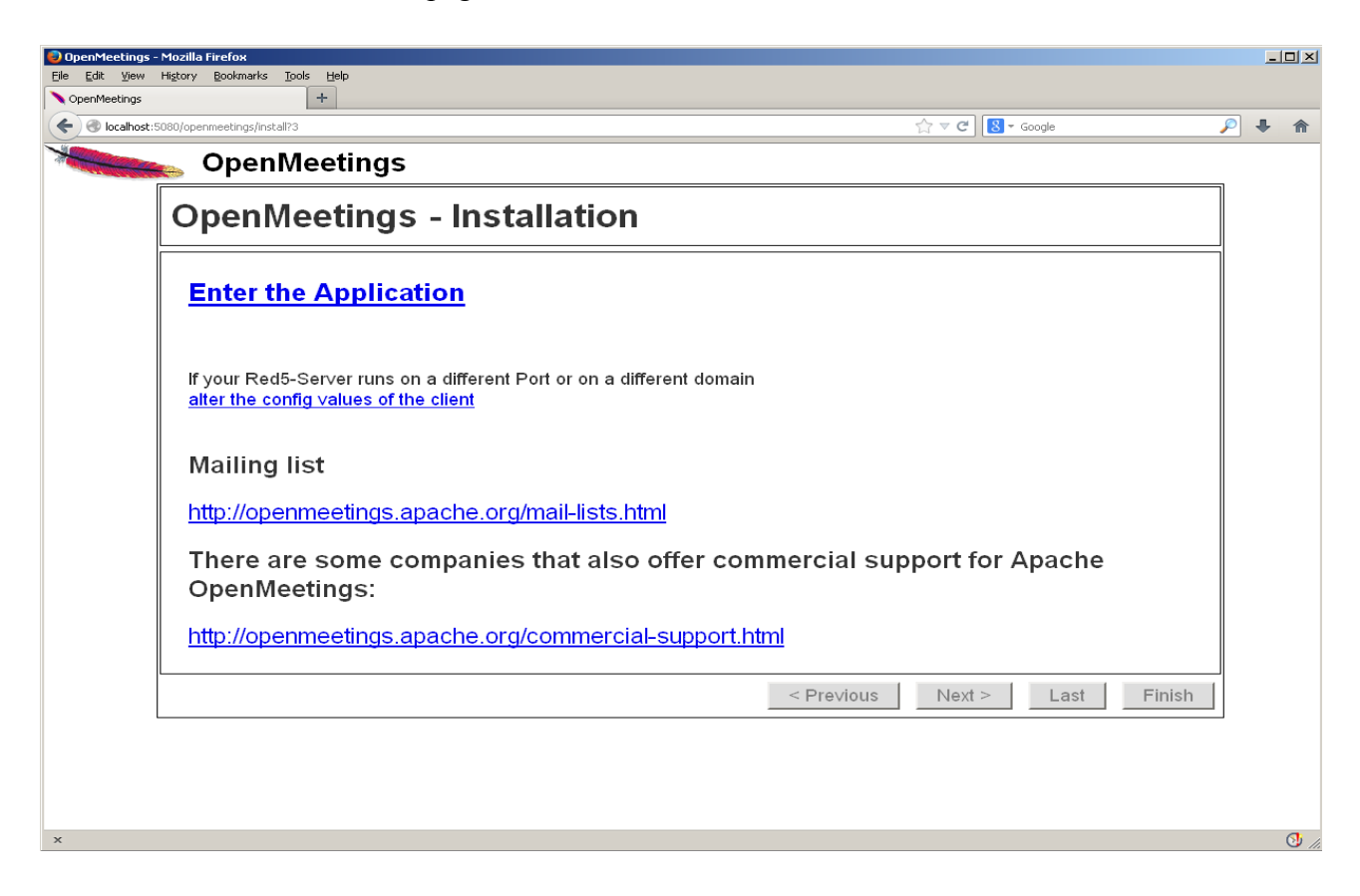

...click **Enter the Application** and we´ll see OpenMeetings's login page.

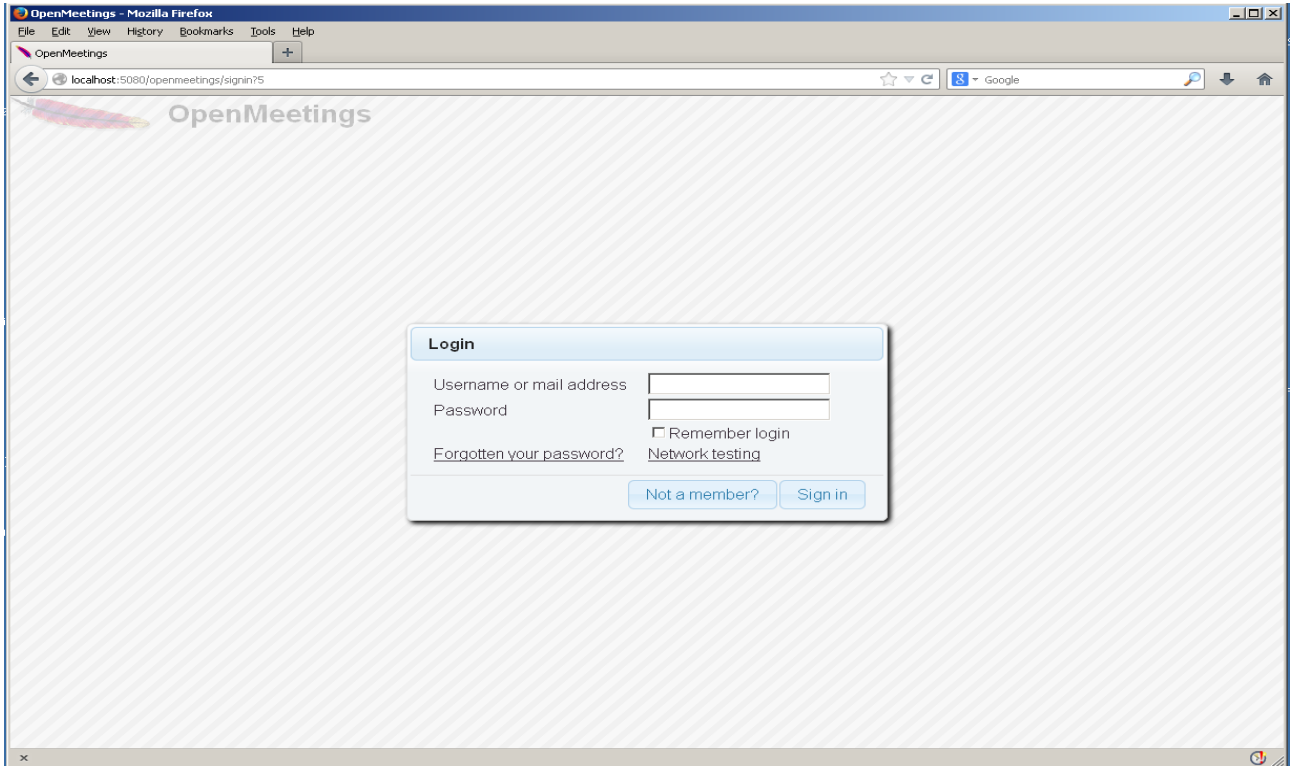

### **...Congratulations!**

Introduce the user's name and the password that you have chosen during the installation and clic **Sign in**.

The next time to access OpenMeetings will be:

<http://localhost:5080/openmeetings>

Remember open in the server these three ports:

### **1935 5080 8088**

...in order can accede to OpenMeetings from other machines in Lan or Internet.

**16)**

 **---- Configuration of OpenMeetings ----**

Once you acceded to OpenMeetings we go to: **Administration**  $\rightarrow$  **Configuration** 

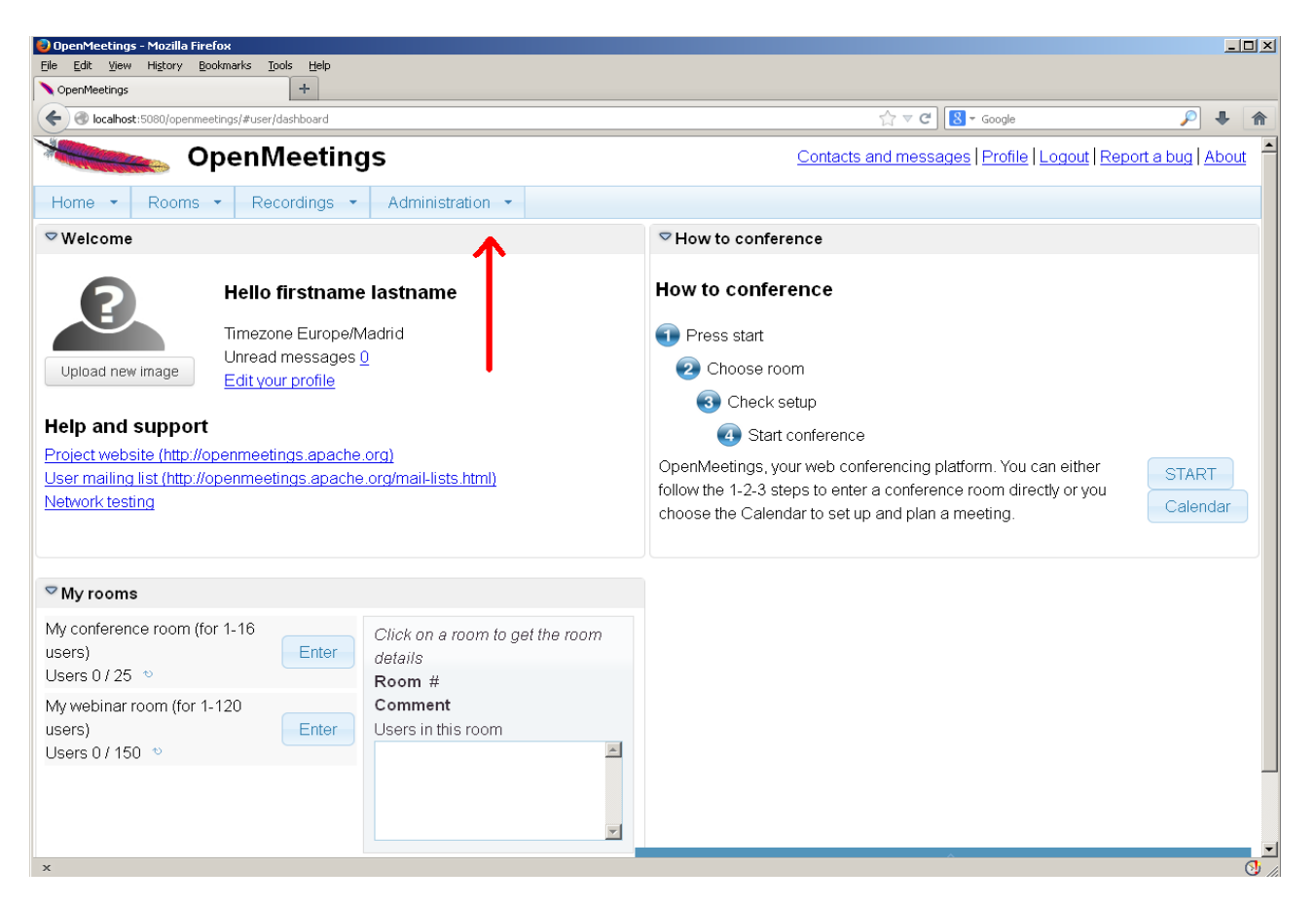

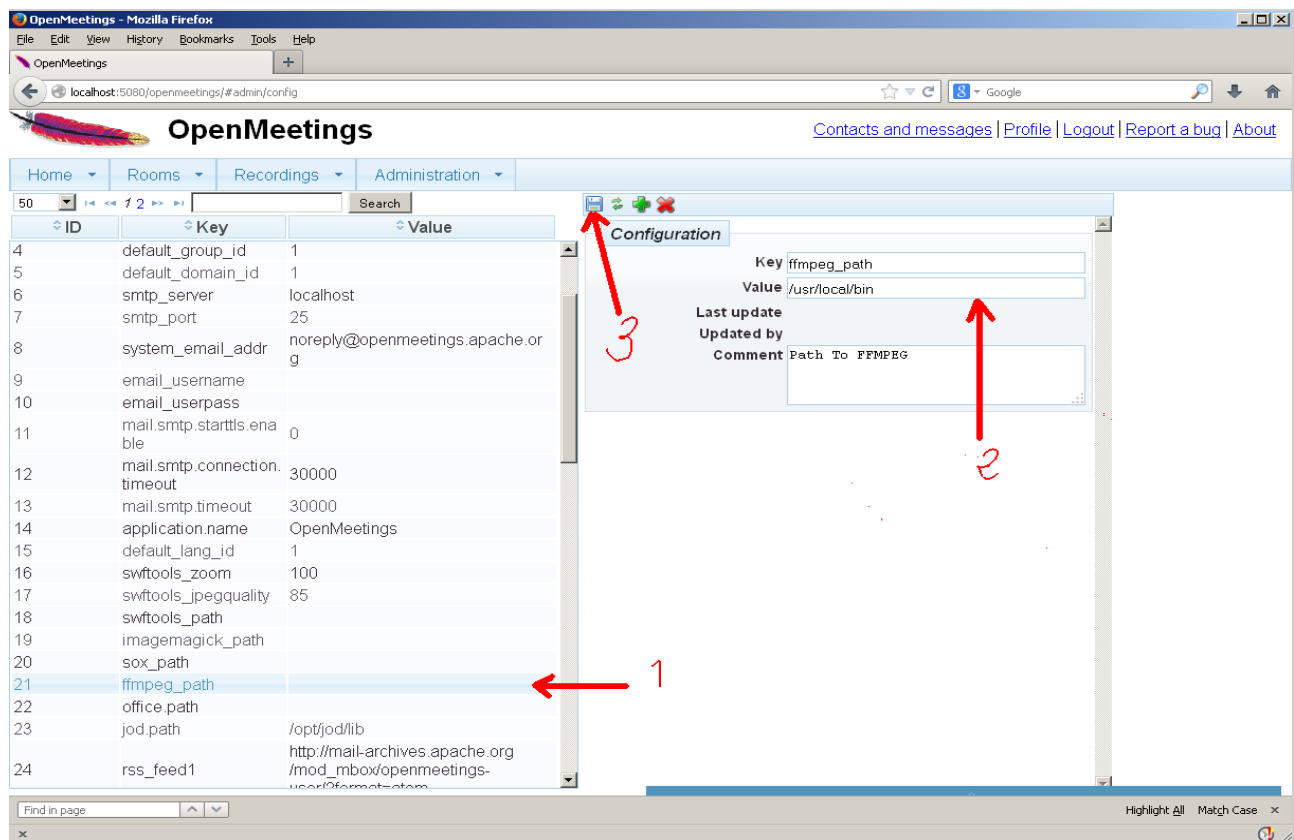

...introduce the path for files conversion, audio and video:

Click on: **swftools\_path** ...and to up right in **Value** type: /usr/bin

Click on: **imagemagick** path ...and to up right in **Value** type: /usr/bin

Click on: **sox\_path** ...and to up right in **Value** type: /usr/bin

Click on: **ffmpeg\_path** ...and to up right in **Value** type: /usr/local/bin

Click on: **office.path** ...and to up right in **Value** type: /usr/lib64/libreoffice

 Click on: **jod.path** ...and to up right in **Value** type: /opt/jodconverter-core-3.0-beta-4/lib Remember to do the number 3 on picture to save each change.

--------------------------------------

To stop red5-OpenMeetings: /etc/init.d/red5 stop

**Flash Player** it was installed in the beginning. OpenMeetings even need it for rooms. And that is all.

If you have some doubt or question, please expose it in Apache OpenMeetings forums:

<http://openmeetings.apache.org/mail-lists.html>

Thank you

Alvaro Bustos